PowerSchool now provides parents with a "single sign-on" to access student information. Parents no longer need to use a different user name and password to access each of their children. All parents, regardless of the number of children they have, logging on to PowerSchool for the first will need to create an account.

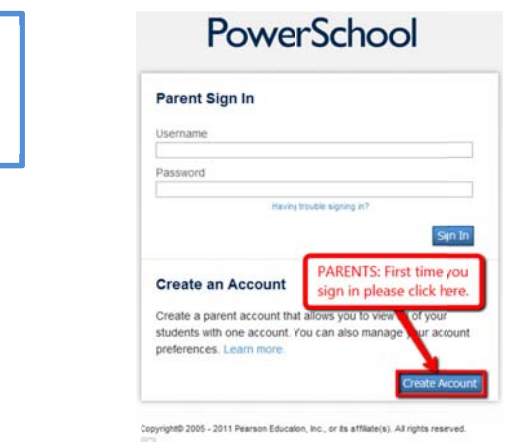

**Step 1: Click "Create Account" Button** 

Begin by going to the PowerSchool parent portal at https://bismarck.ps.state.nd.us or the Bismarck Public Schools homepage and click on the PowerSchool logo. The first time signing in click on the "Create Account" button to create a Single Sign-On (SSO) account which can be linked to one or more students.

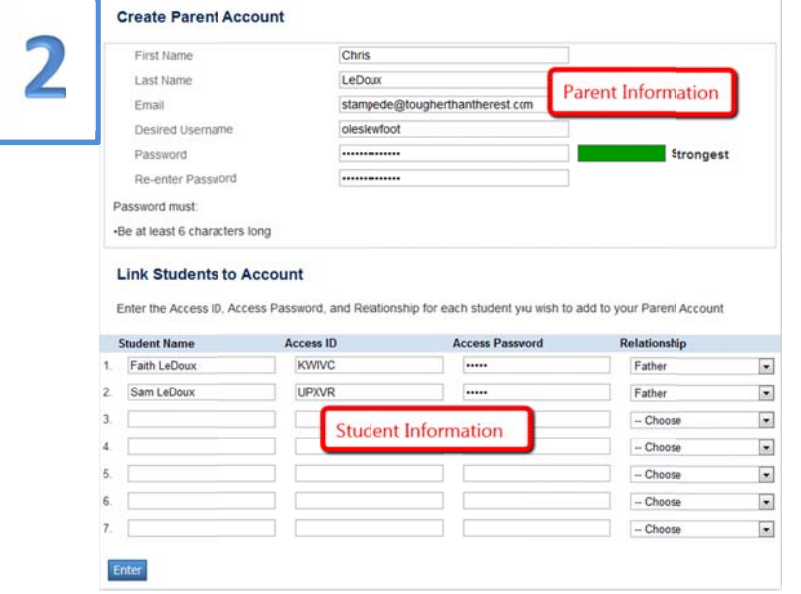

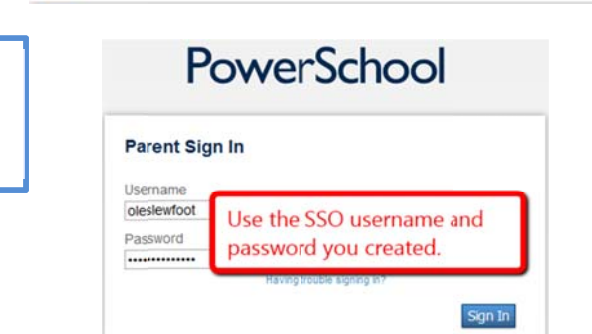

## **Step 2: Create an Account**

Enter your first name, last name, and email address in the top section. Also enter what you would like your username to be and a secure password.

In the bottom section you can link one or more students to your account. Enter each student's name, ID, password, and your relationship to that student. The Access ID and Password were previously used to sign in to PowerSchool. Now these will be used to give you "access" to your student. Contact the school office if you do not know the ID and password.

## Step 3: Sign in with Your Account

Sign into PowerSchool using your personal SSO username and password created in step 2.

For more information click on the "Learn More" link on the PowerSchool Parent Portal or contact your school office. Watch the video at http://youtu.be/Yk9UBBJ4BP8.